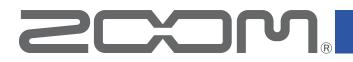

# R20 Control Version 1.0

# **Operation Manual**

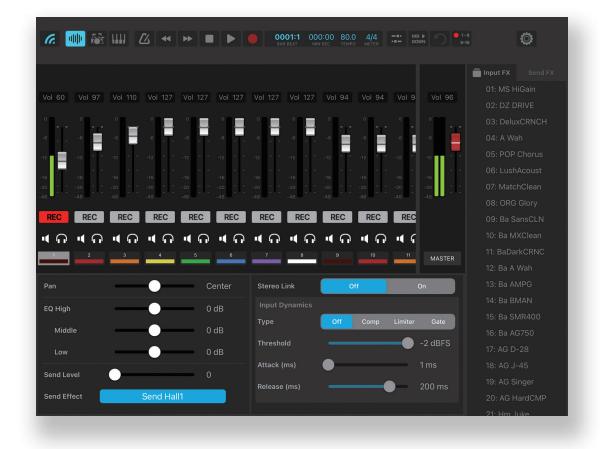

# © 2022 ZOOM CORPORATION

Copying or reprinting this manual in part or in whole without permission is prohibited.

Proper display is not possible on grayscale devices.

# Contents

| Introduction            | 3  |
|-------------------------|----|
| Copyrights              |    |
| Installing R20 Control  | 4  |
| Connecting with an R20  | 5  |
| Project Screen          | 7  |
| Projects                | 7  |
| Templates               |    |
| Mixer Screen            | 9  |
| Edit Effect Screen      |    |
| Making project settings | 13 |
| Project Settings Screen | 14 |
| Making system settings  | 15 |
| System Settings Screen  |    |

# Introduction

R20 Control is a remote control application specifically designed for the ZOOM R20 MultiTrak. This app enables an iPad to be used to conduct R20 operations, including creating and editing patch memories, managing banks and patch memories, and adjusting system settings. This manual does not explain operation of the R20 itself. Refer to the R20 Operation Manual for detailed information about all its functions.

Support for visual impairments with accessibility functions

R20 Control supports iPad VoiceOver and VoiceOver gestures. With iPad VoiceOver enabled, people with visual impairments can use this app to operate the R20.

# Copyrights

iPad is a trademark or registered trademark of Apple Inc.

App Store is a service mark of Apple Inc.

The Bluetooth<sup>®</sup> word mark and logo are registered trademarks of Bluetooth SIG, Inc., and these marks are used under license by Zoom Corporation.

Product names, registered trademarks and company names in this document are the property of their respective companies. All trademarks and registered trademarks in this document are for identification purposes only and are not intended to infringe on the copyrights of their respective owners.

# **Installing R20 Control**

- **1.** Open the App Store on the iPad and search for "R20 Control".
- 2. Tap "GET" on the R20 Control screen. This will install R20 Control on the device.

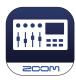

# **Connecting with an R20**

#### NOTE

• To control an R20 remotely from an iPad, a ZOOM BTA-1 Bluetooth adapter (sold separately) must be installed.

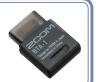

1. Connect a BTA-1 or other dedicated wireless adapter.

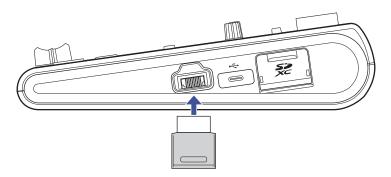

## 2. Start the R20.

After starting up, the BTA-1 will be initialized and its indicator will blink.

#### NOTE

• If the indicator on the connected BTA-1 is unlit, the Bluetooth function on the R20 has been disabled. Use Project Settings > Bluetooth to enable the Bluetooth function.

### **3.** Launch the R20 Control app on the iPad.

|    |       | Projects                          |            |           |     |
|----|-------|-----------------------------------|------------|-----------|-----|
|    |       |                                   |            |           |     |
|    |       | DEVICES                           |            |           |     |
|    |       | L-20_057111CAEFDC<br>Input/Output | Off        | line      |     |
|    |       | R20_15ED6AC39810<br>Input/Output  | Not Connec | cted      |     |
|    |       | R20_6E45AD62EB48<br>Input/Output  | Off        | line      |     |
|    |       |                                   |            |           |     |
|    |       | c                                 | Close      |           |     |
| G. | + NEW |                                   |            | A<br>₹↓ G | • © |

The Bluetooth device list will open in R20 Control. If this does not open, tap **4**. Tap the device name/ID on the iPad to connect it.

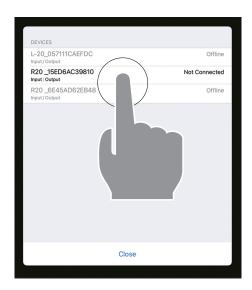

"Connected" will appear when connection completes.

Tap "Close" to close the Bluetooth device list and open the Project Screen.

|    |       | Projects | Templates |                     |   |
|----|-------|----------|-----------|---------------------|---|
|    |       |          |           |                     |   |
|    |       |          |           |                     |   |
|    |       |          |           |                     |   |
|    |       |          |           |                     |   |
|    |       |          |           |                     |   |
|    |       |          |           |                     |   |
|    |       |          |           |                     |   |
|    |       |          |           |                     |   |
|    |       |          |           |                     |   |
|    |       |          |           |                     |   |
|    |       |          |           |                     |   |
|    |       |          |           |                     |   |
|    |       |          |           |                     |   |
| G. | + NEW |          |           | <mark>≜</mark> ∔ ©∔ | ٢ |

#### NOTE

• If connection is not successful, move the device closer to the recorder or move both to a place where nothing interferes with radio waves and start R20 Control again.

# **Project Screen**

Use this screen to manage projects.

| Projects |                          |                    |                    |    |
|----------|--------------------------|--------------------|--------------------|----|
| 1-       |                          | Projects Templates |                    |    |
| 2-       | ZOOM0001<br><br>ZOOM0002 |                    |                    |    |
|          | ZOOM0003<br><br>ZOOM0004 |                    |                    |    |
|          |                          |                    |                    |    |
|          |                          |                    |                    |    |
|          |                          |                    |                    |    |
|          |                          |                    |                    |    |
| 3-       |                          |                    | <b>[:]</b> e+] [©] | -6 |
| ٢        |                          |                    |                    | ٢  |
|          | 4                        |                    | 5                  |    |

#### **1** Projects/Templates buttons

Use these to switch between showing project and template lists.

#### 2 Project list

Tap any project to open it.

Touch one continuously to open the project options menu.

|          | Projects T  | emplates |  |
|----------|-------------|----------|--|
| ZOOM0001 |             |          |  |
|          | Rename      | /        |  |
|          | Duplicate   | (±       |  |
|          | Information | i        |  |
|          | Delete      | Ŵ        |  |
|          |             |          |  |
|          |             |          |  |

# 3 6 Bluetooth device list button

This opens the Bluetooth device list.

- (4) + NEW New project button
- 5 A I OI Sort buttons

∠ I List projects in name order

• List projects in date order

#### 6 System settings button

This opens the System Settings Screen.

# Templates

|              |            | Projects Templates |    |
|--------------|------------|--------------------|----|
|              | Rock       |                    | 2) |
|              | R&B        |                    |    |
|              | Electronic |                    |    |
|              | Нір Нор    |                    |    |
| <b>(1)</b> — | Percussion |                    |    |
| 0            | Funk       |                    |    |
|              | Disco      |                    |    |
|              | Blues      |                    |    |
|              | Standard   |                    |    |
|              |            |                    |    |
|              |            |                    |    |
|              |            |                    |    |
|              |            |                    |    |
|              |            | ~                  |    |
|              | C.         | Ø                  |    |

### 1 Template list

Use any template to create a project.

### 2 Detailed settings button

Tap this to open the Detailed Settings Screen. Projects can be made after setting the bit depth.

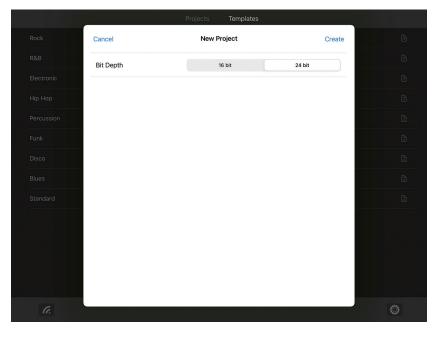

# **Mixer Screen**

The Mixer Screen will appear after a new project is created or an existing project is opened. Operation is in the same manner as with the R20 itself. See the R20 Operation Manual for details about operation.

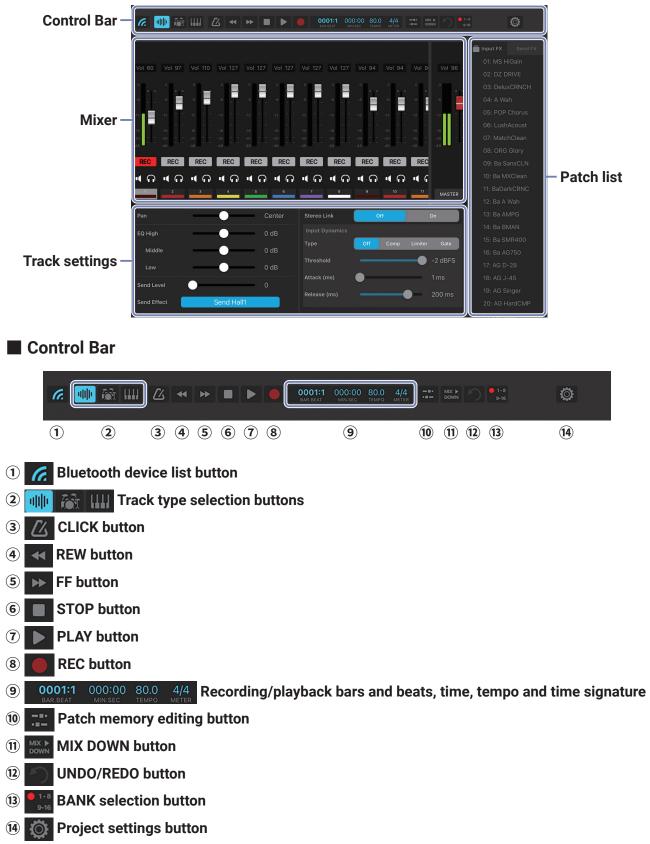

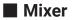

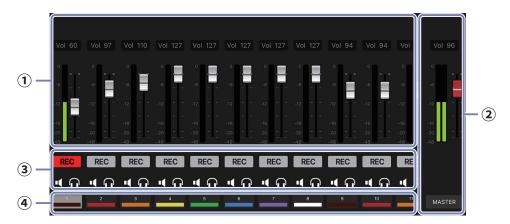

- 1 Channel faders
- **2** MASTER fader
- **③ Rec/Mute/Solo buttons**

#### **④** Track numbers

Tap these to select tracks. Touch one continuously to open the track options menu.

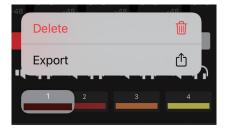

# Track settings

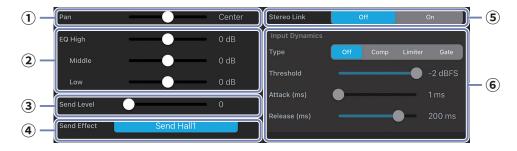

- 1 Pan
- **2** EQ
- **3** Send Level
- (4) Send Effect
- **5** Stereo Link
- **6** Input Dynamics

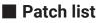

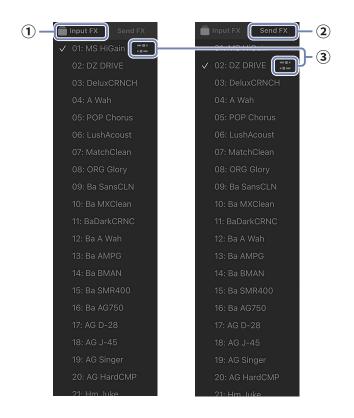

#### 1 Input FX page

To apply an effect to a track, first select that track. Then, select a patch memory on the Input FX page.

A  $\checkmark$  check mark will appear next to the selected patch memory.

#### **2** Send FX page

А

To use a send effect, select a patch memory on the Send FX page.

check mark will appear next to the selected patch memory.

#### **3 Patch memory editing button**

This opens the Edit Effect Screen.

The 📰 button in the Control Bar can also be used to open the Edit Effect Screen.

# Edit Effect Screen

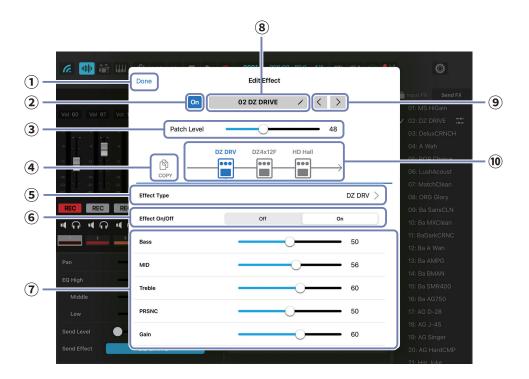

#### **1** Close Edit Effect Screen

#### **2** Patch memory On/Off button

#### **3** Adjust patch memory volume

#### **④** Copy button

Use this to copy the patch memory being used to another patch memory.

#### **(5)** Change the effect

Use this to change the selected effect.

6 Turn the effect on/off This turns the selected effect on/off.

#### **7** Effect parameters

The parameters of the selected effect can be edited.

- **8** Patch memory name editing button
- (9) Select previous/next patch memory

#### **10** Effects being used

Tap these to adjust the parameters of the individual effects.

# Making project settings

**1**. Tap 🔯 in the Control Bar.

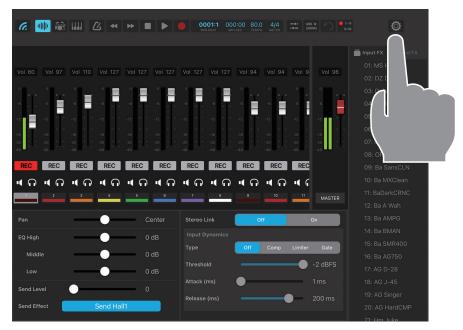

This opens the Project Settings Screen.

See the R20 Operation Manual for details about operation.

| Vol 60 Vol     Vol 60 Vol     Project S     Click     Off     Precount     Off     Bell     Click     Precount     Off     Both     Bell     Click     Output Level     Output Level     Output Level     Output Level     Output Level     Output Level     Output Level     Output Level     Output Level     Output Level     Output Level     Output Level     Output Level     Output Level                                                                                                    | - 💷 🦝 📖       |                  | <b>00011</b> 000:00 80.0 ( |              |
|----------------------------------------------------------------------------------------------------|---------------|------------------|----------------------------|--------------|
| Vol 60       Vol         Tempo       +         Time Signature       3/4         3/4       4/4         6/8         Click       Orf         Orf       On         Precount       Off         Sound       Bell         Level for Phones       80         Level for Output       80         Snap       Off         Output Level       100                                                                                                    |               | Done             | Project Settings           |              |
| Vol 60       Vol         Tempo       +         Time Signature       3/4         3/4       4/4         6/8         Click       Orf         Orf       On         Precount       Off         Sound       Bell         Level for Phones       80         Level for Output       80         Snap       Off         Output Level       100                                                                                                    |               |                  |                            |              |
| Tempo   Time Signature   3/4   4/4   6/8   Click   Orf   Precount   Orf   Sound   Bell   Click   Sound   Bell   Click   Sound   Bell   Click   Sound   Bell   Click   Sound   Bell   Click   Stick   Cowbell   Hi-Q   Level for Phones   Snap   Output Level   100                                                                                                    | 50 Vol 60 Vol | Projects         | Clos                       | e Project    |
| REC       R         Image: Signature       3/4         1       Gick         Orf       On         Precount       Off         Sound       Beil         Click       Sound         Beil       Click         Sound       Beil         Click       Sound         Beil       Click         Sound       Beil         Click       Stick         Cowbell       Hi-Q         Level for Phones       80         Level for Output       80         Snap       Off         Output Level       100                                                                                                    |               |                  | -<br>-                     |              |
| REC     RE       Click     Off       Precount     Off       Sound     Bell       Click     Stick       Comparison     Sound       Bell     Click       Sound     Bell       Click     On       Sound     Bell       Click     Stick       Comparison     Sound       Bell     Click       Stick     Comparison       Output     Stick       Output Level     100                                                                                                    |               |                  | ÷ -0                       | 80.0         |
| REC     REC       Precount     Off       Sound     Bell       Click     Stick       Cowbell     Hi-Q       Level for Phones     80       Level for Output     80       Snap     Off       Output Level     100                                                                                                    |               | Time Signature   | 3/4 4/4                    | 6/8          |
| REC     RE       Precount     Off       Sound     Bell       Click     Stick       Combell     Hi-Q       Level for Phones     80       Level for Output     80       Snap     Off       Output Level     100                                                                                                    | -12 -12       |                  | 41                         | 010          |
| REC     RE       Image: Constraint of the state of the state |               | Click            | Off                        | On           |
| REC     RE       Sound     Bell       Click     Stick       Cowbell     Hi-Q       Level for Phones     80       Level for Output     80       Snap     Off       Output Level     100                                                                                                    |               |                  |                            |              |
| 2     2       2     2       2     2       2     2       2     2       2     2       2     2       2     2       2     2       2     2       2     2       2     2       2     2       2     2       2     2       2     2       2     2       2     2       2     2       2     2       2     2       2     2       2     2       2     2       2     2       2     2       2     2       2     2       2     2       2     2       2     2       2     2       2     2       2     2       2     2       2     2       2     2       2     2       2     2       2     2       2     2       2     2       2     2       2     2       2     2       2 <td>RECRE</td> <td>Precount</td> <td>Off</td> <td>On</td>                                                                                                    | RECRE         | Precount         | Off                        | On           |
| 2     2       2     2       2     2       2     2       2     2       2     2       2     2       2     2       2     2       2     2       2     2       2     2       2     2       2     2       2     2       2     2       2     2       2     2       2     2       2     2       2     2       2     2       2     2       2     2       2     2       2     2       2     2       2     2       2     2       2     2       2     2       2     2       2     2       2     2       2     2       2     2       2     2       2     2       2     2       2     2       2     2       2     2       2     2       2     2       2     2       2 <td></td> <td></td> <td></td> <td></td>                                                                                                    |               |                  |                            |              |
| ch<br>ch<br>ch<br>ch<br>ch<br>ch<br>ch<br>ch<br>ch<br>ch                                                                                                    |               | Sound            | Bell Click Stick           | Cowbell Hi-Q |
| ch<br>ch<br>ch<br>ch<br>ch<br>ch<br>ch<br>ch<br>ch<br>ch                                                                                                    |               | Level for Phones |                            | 80           |
| ddle Snap Off On<br>W Output Level 100                                                                                                    | _             |                  |                            | 0            |
| kdle     Snap     Off     On       evel     Output Level     100                                                                                                    |               | Level for Output |                            | 80           |
| W Output Level 100                                                                                                    |               |                  |                            | -            |
| Level Output Level 100                                                                                                    | iddle         | Snap             | Off                        | On           |
|                                                                                                    | w             |                  |                            |              |
|                                                                                                    | Level         | Output Level     |                            | <u> </u>     |
| Effect                                                                                                    | _             | Developing       |                            | ×            |
|                                                                                                    | Effect        | Kenderina        |                            | >            |

**Project Settings** 

| Done             | Project Settings              |
|------------------|-------------------------------|
| Projects         | Close Project                 |
| Тетро —          | + - 80.0                      |
| Time Signature   | 3/4 4/4 6/8                   |
| Click            | Off On                        |
| Precount         | Off On                        |
| Sound            | Bell Click Stick Cowbell Hi-Q |
| Level for Phones | 80                            |
| Level for Output | 80                            |
| Snap             | Off On                        |
| Output Level     | 100                           |
| Rendering        | \<br>\                        |

)

#### Done

This closes the project settings.

Projects (

Close Project

This closes the project.

#### Tempo

This changes the tempo.

#### Time Signature

This sets the time signature.

### Click

This turns the metronome on/off.

#### Precount

This turns the precount on/off.

#### Sound

This changes the metronome sound.

### Level for Phones

This adjusts the metronome volume for the PHONES output jack.

### Level for Output

This adjusts the metronome volume for the OUTPUT jacks.

#### Snap

This turns the snap function on/off.

#### Output Level

This adjusts the project volume.

### Rendering

This renders the project as a WAV file. When operating with R20 Control, projects can only be rendered to SD cards.

### USB MIDI Keyboard

This turns the USB MIDI keyboard function on/off.

# Making unit settings

1. Tap 🔯 in the Control Bar.

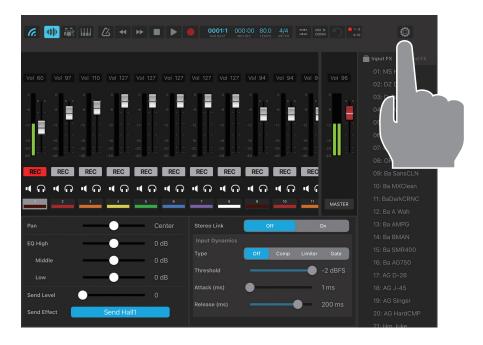

**2.** Tap

Close Project

#### to return to the Project Screen.

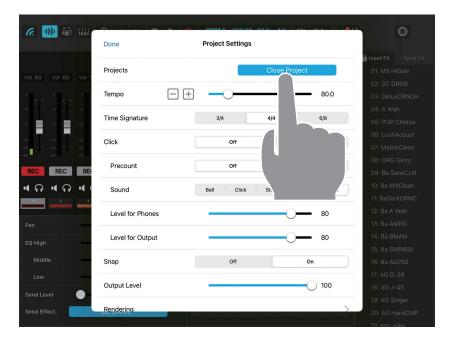

# **3.** Tap 🔘 .

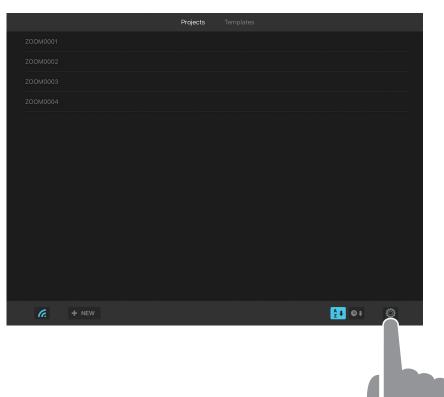

This opens the System Settings Screen.

See the R20 Operation Manual for details about operation.

(When an R20 is connected to R20 Control, its audio interface and Guitar Lab connection functions cannot be used.)

|                          |                   | Projects Templates |                 |      |
|--------------------------|-------------------|--------------------|-----------------|------|
| ZOOM0001                 | Done              | System Settings    |                 |      |
| ZOOM0002                 | Date/Time         | Set                | t Date and Time |      |
| ZOOM0003<br><br>ZOOM0004 | LCD Brightness    |                    | 20              |      |
|                          | Auto Power Off    | Off                | On              |      |
|                          | USB MIDI Keyboard | Off                | On              |      |
|                          | SD Card           |                    | >               |      |
|                          | Firmware Version  |                    | >               |      |
|                          | App Version       |                    | 1.0 (63)        |      |
|                          |                   |                    |                 |      |
|                          |                   |                    |                 |      |
|                          |                   |                    |                 |      |
| <i>6.</i> + N            | EW                |                    | Ž 🖡             | e+ © |

# System Settings Screen

| LCD Brightness 20<br>Auto Power Off 0rf 0n<br>USB MIDI Keyboard 0rf 0n<br>SD Card | LCD Brightness 20<br>Auto Power Off 0rf 0n<br>USB MIDI Keyboard 0rf 0n<br>SD Card ><br>Firmware Version >                            | Done              | System Settings |            |
|-----------------------------------------------------------------------------------|----------------------------------------------------------------------------------------------------|-------------------|-----------------|------------|
| Auto Power Off Orf On USB MIDI Keyboard Off On SD Card                            | Auto Power Off Off On On USB MIDI Keyboard Off On SD Card SD Card SF Straware Version ST Card ST ST ST ST ST ST ST ST ST ST ST ST ST | Date/Time         | Set Date        | e and Time |
| USB MIDI Keyboard Off On                                                          | USB MIDI Keyboard off on SD Card >                                                                                                   | LCD Brightness    |                 | 20         |
| SD Card                                                                           | SD Card >                                                                                                    | Auto Power Off    | Off             | On         |
|                                                                                   | Firmware Version >                                                                                                    | USB MIDI Keyboard | Off             | On         |
| Firmware Version                                                                  | ,                                                                                                    | SD Card           |                 | >          |
|                                                                                   | App Version 1.0 (63)                                                                                                    | Firmware Version  |                 | >          |
| App Version 1.0 (63)                                                              |                                                                                                    | App Version       |                 | 1.0 (63)   |
|                                                                                   |                                                                                                    |                   |                 |            |
|                                                                                   |                                                                                                    |                   |                 |            |

)

#### Done

This closes the System Settings Screen.

Date/Time (

Set Date and Time

This opens the date and time setting screen. Tapping "Done" applies the setting to the R20.

|             |             | Projects                 | Tem      | plates   |          |
|-------------|-------------|--------------------------|----------|----------|----------|
| ZOOM0001    | Cancel      | Date/                    | Time     |          | Done     |
| ZOOM0002    |             |                          |          |          |          |
| ZOOM0003    |             | Fri Sep 2                | 13       | 16       |          |
| ZOOM0004    |             | Sat Sep 3<br>Sun Sep 4   | 14<br>15 | 16<br>17 |          |
| ZOOM0005    |             | Mon Sep 5<br>Tue Sep 6   | 16<br>17 | 18<br>19 |          |
| 70.0140.000 |             | Today                    | 18       | 20       |          |
| ZOOM0006    |             | Thu Sep 8                | 19       | 21       |          |
| ZOOM0007    |             | Fri Sep 9                | 20       | 22       |          |
|             |             | Sat Sep 10               | 21       | 23       |          |
| ZOOM0008    |             | Sun Sep 11<br>Mon Sep 12 | 22       | 24<br>25 |          |
| ZOOM0009    |             |                          |          |          |          |
|             |             |                          |          |          |          |
|             | Time Format | mm/dd/y                  | у        | dd/mm/yy | yy/mm/dd |
|             |             |                          |          |          |          |
|             |             |                          |          |          |          |
|             |             |                          |          |          |          |
|             |             |                          |          |          |          |
| C.          | + NEW       |                          |          |          | 2 + O+ Ø |
|             |             |                          |          |          |          |

## LCD Brightness

This adjusts that brightness of the R20 screen.

### Auto Power Off

This turns the Auto Power Off function on/off.

### USB MIDI Keyboard

This turns the USB MIDI keyboard function on/off.

## SD Card

The SD card can be tested and formatted, and SD card reader mode can be used.

### Firmware Version

The firmware versions of the R20 can be checked.

# App Version

This shows the R20 Control version.

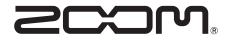

ZOOM CORPORATION 4-4-3 Kanda-surugadai, Chiyoda-ku, Tokyo 101-0062 Japan zoomcorp.com